# **Cosign**

- [Overview](#page-0-0)
- $\bullet$ [Installation](#page-0-1)
- [Signing a Blob](#page-1-0)
- [Verifying](#page-1-1)
- [Generating a Key Pair](#page-1-2)
- [Signing and Verifying a Container](#page-2-0)
- [Signing and Verifying a Helm Chart](#page-4-0)
- [Process for Using Cosign with HelmCharts in Flux](#page-7-0)
- [Signing and Verifying Images](#page-8-0)
- [Script to Sign Helm Charts and Docker Images](#page-10-0)
- [Helpful Scripts](#page-12-0)
- [References](#page-13-0)

## <span id="page-0-0"></span>**Overview**

Cosign is a command line utility that can sign and verify software artifact, such as container images and blobs.

In Kubernetes, we can use FluxCD and Kyverno to verify Helmcharts and Docker images respectively.

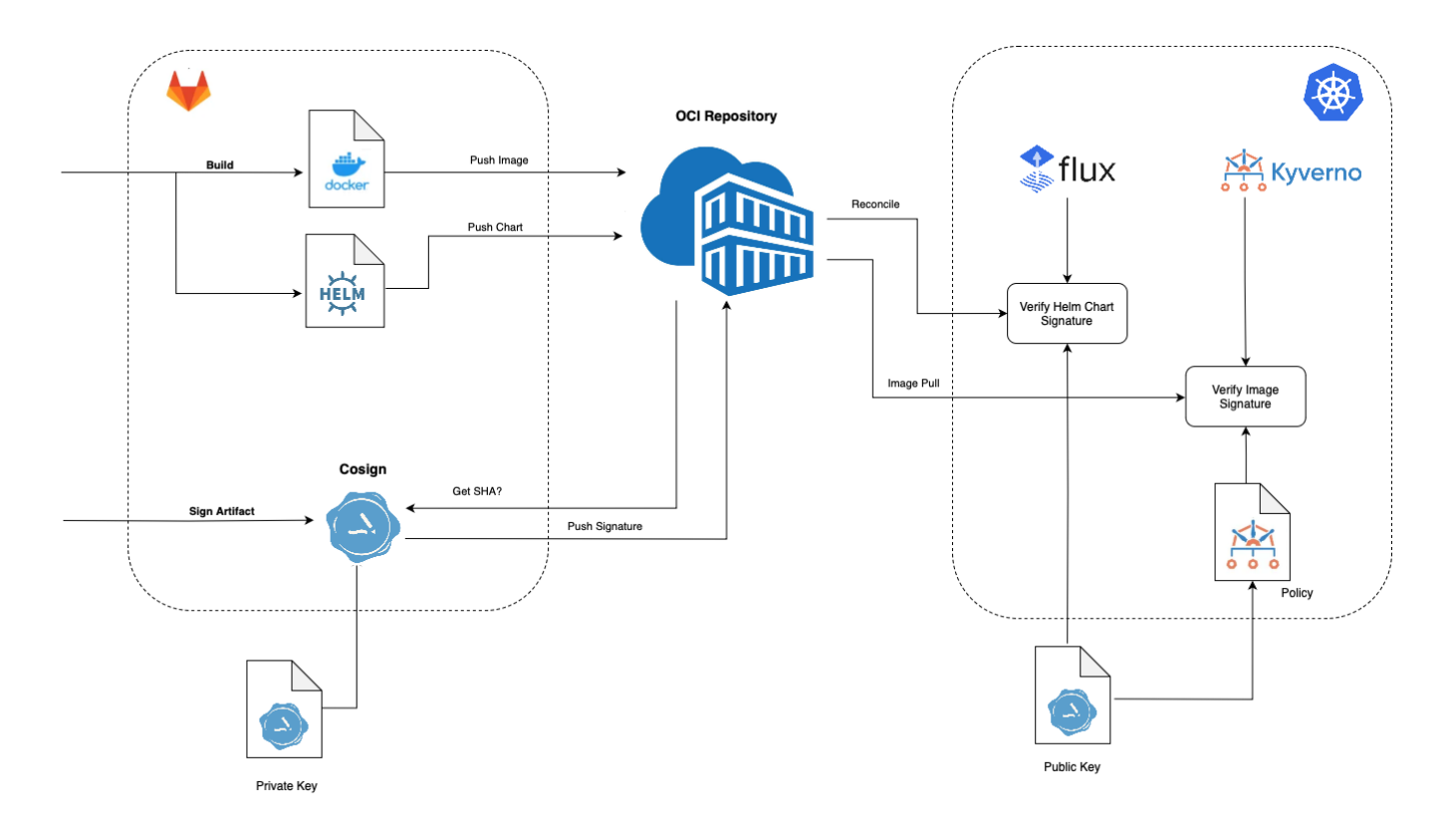

## <span id="page-0-1"></span>Installation

[https://docs.sigstore.dev/system\\_config/installation/](https://docs.sigstore.dev/system_config/installation/)

wget https://github.com/sigstore/cosign/releases/download/v2.2.3/cosign-darwin-arm64 chmod +x cosign-darwin-arm64 sudo cp cosign-darwin-arm64 /usr/local/bin/cosign

## <span id="page-1-0"></span>Signing a Blob

> cosign sign-blob <file> --bundle cosign.bundle

#### Output:

```
Using payload from: gotk-components.yaml
Generating ephemeral keys...
Retrieving signed certificate...
         The sigstore service, hosted by sigstore a Series of LF Projects, LLC, is provided pursuant to the 
Hosted Project Tools Terms of Use, available at https://lfprojects.org/policies/hosted-project-tools-terms-of-
use/.
        Note that if your submission includes personal data associated with this signed artifact, it will be 
part of an immutable record.
        This may include the email address associated with the account with which you authenticate your 
contractual Agreement.
        This information will be used for signing this artifact and will be stored in public transparency logs 
and cannot be removed later, and is subject to the Immutable Record notice at https://lfprojects.org/policies
/hosted-project-tools-immutable-records/.
By typing 'y', you attest that (1) you are not submitting the personal data of any other person; and (2) you 
understand and agree to the statement and the Agreement terms at the URLs listed above.
Are you sure you would like to continue? [y/N] y
Your browser will now be opened to:
https://oauth2.sigstore.dev/auth/auth?
access_type=online&client_id=sigstore&code_challenge=1cboQoe9SlmimuCDgYZheH1MrByX9epG7ceMPs9uKWg&code_challenge_
method=S256&nonce=2ddexWMzBTyUEvDVBOwx9Mb15Zc&redirect_uri=http%3A%2F%2Flocalhost%3A64841%2Fauth%
2Fcallback&response_type=code&scope=openid+email&state=2ddexTMg9MYyDZlV9aKb6QkSLWn
Successfully verified SCT...
using ephemeral certificate:
-----BEGIN CERTIFICATE-----
...
-----END CERTIFICATE-----
tlog entry created with index: 77825201
using ephemeral certificate:
-----BEGIN CERTIFICATE-----
...
-----END CERTIFICATE-----
Wrote bundle to file cosign.bundle
MEQCIEI2pfffhoN3xAFLF0ffuACLk00Z4NVr6XlLFUFOlTT+AiAXivuc3Zja7e4hjR3r63NOlZ9pvysWoaB3CADNaCMmAQ==
```
## <span id="page-1-1"></span>Verifying

cosign verify-blob gotk-components.yaml --bundle cosign.bundle --certificate-identity=jmehan@yahoo.com - certificate-oidc-issuer=https://github.com/login/oauth

<span id="page-1-2"></span>Verified OK

Enter password for private key: Enter password for private key again: Private key written to cosign.key Public key written to cosign.pub

## <span id="page-2-0"></span>Signing and Verifying a Container

#### Get the digest of the image

docker inspect --format='{{index .RepoDigests 0}}' ncydacrinprogress.azurecr.io/cybersecuritydome/kafka-azuresink:22.0.1-3868980

ncydacrinprogress.azurecr.io/cybersecuritydome/kafka-azure-sink@sha256: 2fbb556a6a2b68466def031067c18411693c6a9f3b5e4b16c1677e28c0029172

#### Sign

cosign sign --key cosign.key ncydacrinprogress.azurecr.io/cybersecuritydome/kafka-azure-sink@sha256: 2fbb556a6a2b68466def031067c18411693c6a9f3b5e4b16c1677e28c0029172

Enter password for private key:

WARNING: "ncydacrinprogress.azurecr.io/cybersecuritydome/kafka-azure-sink" appears to be a private repository, please confirm uploading to the transparency log at "https://rekor.sigstore.dev" Are you sure you would like to continue? [y/N] y

 The sigstore service, hosted by sigstore a Series of LF Projects, LLC, is provided pursuant to the Hosted Project Tools Terms of Use, available at https://lfprojects.org/policies/hosted-project-tools-terms-ofuse/.

 Note that if your submission includes personal data associated with this signed artifact, it will be part of an immutable record.

 This may include the email address associated with the account with which you authenticate your contractual Agreement.

 This information will be used for signing this artifact and will be stored in public transparency logs and cannot be removed later, and is subject to the Immutable Record notice at https://lfprojects.org/policies /hosted-project-tools-immutable-records/.

By typing 'y', you attest that (1) you are not submitting the personal data of any other person; and (2) you understand and agree to the statement and the Agreement terms at the URLs listed above. Are you sure you would like to continue? [y/N] y

tlog entry created with index: 77828277 Pushing signature to: ncydacrinprogress.azurecr.io/cybersecuritydome/kafka-azure-sink

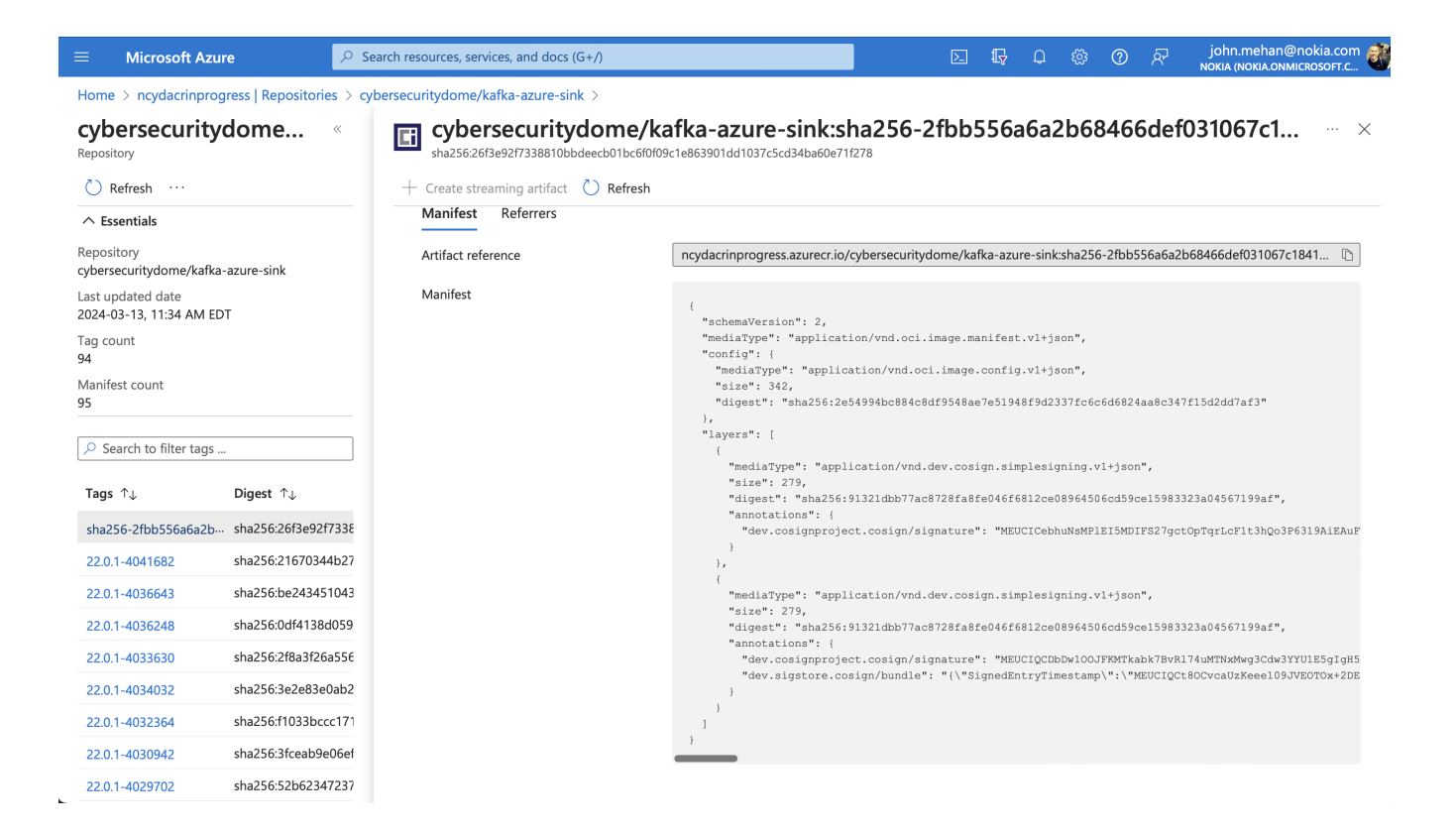

#### Verify Signature

cosign verify --key cosign.pub ncydacrinprogress.azurecr.io/cybersecuritydome/kafka-azure-sink@sha256: 2fbb556a6a2b68466def031067c18411693c6a9f3b5e4b16c1677e28c0029172

Verification for ncydacrinprogress.azurecr.io/cybersecuritydome/kafka-azure-sink@sha256: 2fbb556a6a2b68466def031067c18411693c6a9f3b5e4b16c1677e28c0029172 -- The following checks were performed on each of these signatures:

- The cosign claims were validated
- Existence of the claims in the transparency log was verified offline
- The signatures were verified against the specified public key

```
\mathbf{r} {
     "critical": {
      "identity": {
         "docker-reference": "ncydacrinprogress.azurecr.io/cybersecuritydome/kafka-azure-sink"
      },
       "image": {
        "docker-manifest-digest": "sha256:2fbb556a6a2b68466def031067c18411693c6a9f3b5e4b16c1677e28c0029172"
       },
       "type": "cosign container image signature"
    },
     "optional": {
       "Bundle": {
        "SignedEntryTimestamp": "MEUCIQCt8OCvcaUzKeee109JVEOTOx+2DEKA5SCEd5R
/BaXA1QIgI91Ebfv6MEx5F2OW05yU8kSxS3kwrXAP5/beU7CQBc0=",
         "Payload": {
           "body": 
"eyJhcGlWZXJzaW9uIjoiMC4wLjEiLCJraW5kIjoiaGFzaGVkcmVrb3JkIiwic3BlYyI6eyJkYXRhIjp7Imhhc2giOnsiYWxnb3JpdGhtIjoic2h
hMjU2IiwidmFsdWUiOiI5MTMyMWRiYjc3YWM4NzI4ZmE4ZmUwNDZmNjgxMmNlMDg5NjQ1MDZjZDU5Y2UxNTk4MzMyM2EwNDU2NzE5OWFmIn19LCJ
zaWduYXR1cmUiOnsiY29udGVudCI6Ik1FVUNJUUNEYkR3MU9PSkZLTVRrYWJrN0J2Umw3NHVNVE54TXdnM0NkdzNZWVUxRTVnSWdINWp1UmJRd2t
nSnozZEZJNkEreFIxc2tnV2N3NmFsTUdublFKaU9PNC80PSIsInB1YmxpY0tleSI6eyJjb250ZW50IjoiTFMwdExTMUNSVWRKVGlCUVZVSk1TVU1
nUzBWWkxTMHRMUzBLVFVacmQwVjNXVWhMYjFwSmVtb3dRMEZSV1VsTGIxcEplbW93UkVGUlkwUlJaMEZGTmpnNE56a3pPVlZtVkRsUFVFMUlkbE5
VTjA5Q1psUXhlRUYyWVFwcFVsQmlRakZJZVdGeUsyNUdRMVZYVm5aWU4wVjJhVVZRVEhoVVdsSk9VVEpCTkU5UVMwRnJSRzh4WlROSVNUaFBSbFJ
5T1ZwQlNYbFJQVDBLTFMwdExTMUZUa1FnVUZWQ1RFbERJRXRGV1MwdExTMHRDZz09In19fX0=",
           "integratedTime": 1710344087,
           "logIndex": 77828277,
           "logID": "c0d23d6ad406973f9559f3ba2d1ca01f84147d8ffc5b8445c224f98b9591801d"
        }
      }
    }
  }
```
## <span id="page-4-0"></span>Signing and Verifying a Helm Chart

Assuming you have pushed a helm chart to your oci repository

helm push <app-name>-<app-version>.tgz oci://<registry-host>/<org>/charts

#### Sign

 $\overline{1}$ 

```
cosign sign --key cosign.key <registry-host>/<org>/charts/<app-name>:<app-version>
ex:
cosign sign --key cosign.key ncydacrinprogress.azurecr.io/charts/kowl:22.0.1-4040670
```
#### Add the public key to the cluster

```
kubectl -n flux-system create secret generic cosign-pub --from-file=cosign.pub=cosign.pub
ex:
cd ~/cosign
kubectl -n ncyd-flux create secret generic cosign-pub --from-file=cosign.pub=cosign.pub
```
apiVersion: helm.toolkit.fluxcd.io/v2beta2 kind: HelmRelease metadata: name: <app-name> spec: interval: 1h chart: spec: chart: <app-name> version: <app-version> sourceRef: kind: HelmRepository name: helm-charts verify: provider: cosign secretRef: name: cosign-pub

### When using a customization override

**kowl.yaml**

--- # set \$patch: delete to exclude from installation #\$patch: delete apiVersion: helm.toolkit.fluxcd.io/v2beta1 kind: HelmRelease metadata: name: kowl namespace: ncyd-flux spec: chart: spec: version: '22.0.1-4040670' verify: provider: cosign secretRef: name: cosign-pub values: imagePullSecrets: - name: regcred image: registry: ncydacrinprogress.azurecr.io

### Reconcile and watch for events in the namespace

flux reconcile kustomization ncyd-flux -n ncyd-flux kubectl events -n ncyd-flux --watch

Error from source-controller logs:

```
chart verification error: not implemented
```

```
{"level":"error","ts":"2024-03-14T15:19:53.977Z","msg":"Reconciler error","controller":"helmchart","
controllerGroup":"source.toolkit.fluxcd.io","controllerKind":"HelmChart","HelmChart":{"name":"ncyd-flux-kowl","
namespace":"ncyd-flux"},"namespace":"ncyd-flux","name":"ncyd-flux-kowl","reconcileID":"d103f844-f750-49cf-ba56-
a631037fd585","error":"chart verification error: not implemented"}
```
I think we need to define an oci repository. Currently we have a helm repository.

### Definen OCI Repository

Use it..

### **kowl.yaml**

```
---
# set $patch: delete to exclude from installation
#$patch: delete
apiVersion: helm.toolkit.fluxcd.io/v2beta1
kind: HelmRelease
metadata:
  name: kowl
  namespace: ncyd-flux
spec:
   chart:
     spec:
      version: '22.0.1-4040670'
      sourceRef:
        kind: HelmRepository
        name: ncyd-oci-virtual
       verify:
        provider: cosign
         secretRef:
          name: cosign-pub
   values:
     imagePullSecrets:
       - name: regcred
     image:
      registry: ncydacrinprogress.azurecr.io
```
If the signature is bad

```
> kubectl events -n ncyd-flux --watch
0s (x4 over 20s) Warning ChartVerificationError HelmChart/ncyd-flux-kowl 
chart verification error: failed to verify oci://ncydacrinprogress.azurecr.io/charts/kowl:22.0.1-4042072: no 
matching signatures: invalid signature when validating ASN.1 encoded signature
> f logs -f source-controller-f7dbc4597-vwwj2
{"level":"error","ts":"2024-03-15T16:08:05.400Z","msg":"Reconciler error","controller":"helmchart","
controllerGroup":"source.toolkit.fluxcd.io","controllerKind":"HelmChart","HelmChart":{"name":"ncyd-flux-kowl","
namespace":"ncyd-flux"},"namespace":"ncyd-flux","name":"ncyd-flux-kowl","reconcileID":"c29c0b58-cf10-4d1d-a290-
ecb997acf1ac","error":"chart verification error: failed to verify oci://ncydacrinprogress.azurecr.io/charts
```
/kowl:22.0.1-4042072: no matching signatures: invalid signature when validating ASN.1 encoded signature"}

## <span id="page-7-0"></span>Process for Using Cosign with HelmCharts in Flux

- Need to generate keys

cosign generate-key-pair

#### - Need to store public key in k8s

kubectl -n flux-system create secret generic cosign-pub --from-file=cosign.pub=cosign.pub

```
ex:
cd ~/cosign
kubectl -n ncyd-flux create secret generic cosign-pub --from-file=cosign.pub=cosign.pub
```
#### - Need to use OCI helmrepository

```
apiVersion: source.toolkit.fluxcd.io/v1beta2
kind: HelmRepository
metadata:
  name: ncyd-oci-virtual
  namespace: ncyd-flux
spec:
  type: "oci"
  interval: 1m0s
  secretRef:
    name: regcred
  url: oci://ncydacrinprogress.azurecr.io/charts
```
- Need to sign helmchart

```
cosign sign --key cosign.key <registry-host>/<org>/charts/<app-name>:<app-version>
ex:
cosign sign --key cosign.key ncydacrinprogress.azurecr.io/charts/kowl:22.0.1-4040670
```
- Need to update helm releases to use OCI and reference cosign public key

```
kowl.yaml
apiVersion: helm.toolkit.fluxcd.io/v2beta1
kind: HelmRelease
metadata:
  name: kowl
  namespace: ncyd-flux
spec:
  chart:
    spec:
      sourceRef:
        kind: HelmRepository
        name: ncyd-oci-virtual
      verify:
        provider: cosign
         secretRef:
          name: cosign-pub
   values:
...
```
## <span id="page-8-0"></span>Signing and Verifying Images

<https://fluxcd.io/blog/2022/02/security-image-provenance/>

<https://kyverno.io/docs/writing-policies/verify-images/>

### Install Kyverno

```
helm repo add kyverno https://kyverno.github.io/kyverno/
helm repo update
helm install -n ncyd-flux kyverno kyverno/kyverno
```
#### Update the kyverno deployment

```
f edit deployment/kyverno-admission-controller
```

```
 containers:
       - args:
...
         - --imagePullSecrets=regcred
```
Create Policy:

```
apiVersion: kyverno.io/v1
kind: Policy
metadata:
  name: check-image
spec:
   validationFailureAction: Enforce
   background: false
   webhookTimeoutSeconds: 30
   failurePolicy: Fail
   rules:
     - name: check-image
       match:
        any:
         - resources:
            kinds:
               - Pod
       verifyImages:
       - imageReferences:
         - "ncydacrinprogress.azurecr.io/cloudhut/kowl:*"
         attestors:
         - count: 1
           entries:
           - keys:
               publicKeys: |-
                 -----BEGIN PUBLIC KEY-----
                 MFkwEwYHKoZIzj0CAQYIKoZIzj0DAQcDQgAE6887939UfT9OPMHvST7OBfT1xAva
                 iRPbB1Hyar+nFCUWVvX7EviEPLxTZRNQ2A4OPKAkDo1e3HI8OFTr9ZAIyQ==
                 -----END PUBLIC KEY-----
```
#### <https://kyverno.io/docs/writing-policies/verify-images/sigstore/>

#### **Note**

The public key may either be defined in the policy directly or reference a standard Kubernetes Secret elsewhere in the cluster by specifying it in the format k8s://<namespace>/<secret\_name>. The named Secret must specify a key cosign.pubcontaining the public key used for verification. Secrets may also be referenced using the  $secret$  object. See kubectl explain clusterpolicy.spec.rules.verifyImages.attestors.entries.keys for more details on the supported key options.

**Testing** 

```
> kubectl events -n ncyd-flux --watch
0s Warning error HelmRelease
/kowl Helm install failed: 1 error occurred:
                      * admission webhook "mutate.kyverno.svc-fail" denied the request: 
resource Deployment/ncyd/kowl was blocked due to the following policies 
check-image:
  autogen-check-image: 'failed to verify image ncydacrinprogress.azurecr.io/cloudhut/kowl:v1.5.0:
    .attestors[0].entries[0].keys: GET https://ncydacrinprogress.azurecr.io/oauth2/token?scope=repository%!A
(MISSING)cloudhut%!F(MISSING)kowl%!A(MISSING)pull&service=ncydacrinprogress.azurecr.io:
   UNAUTHORIZED: authentication required, visit https://aka.ms/acr/authorization
    for more information.'
Last Helm logs:
0s Warning error HelmRelease
/kowl reconciliation failed: Helm install failed: 1 error 
occurred:
                      * admission webhook "mutate.kyverno.svc-fail" denied the request: 
resource Deployment/ncyd/kowl was blocked due to the following policies 
check-image:
  autogen-check-image: 'failed to verify image ncydacrinprogress.azurecr.io/cloudhut/kowl:v1.5.0:
    .attestors[0].entries[0].keys: GET https://ncydacrinprogress.azurecr.io/oauth2/token?scope=repository%!A
(MISSING)cloudhut%!F(MISSING)kowl%!A(MISSING)pull&service=ncydacrinprogress.azurecr.io:
   UNAUTHORIZED: authentication required, visit https://aka.ms/acr/authorization
    for more information.'
```
## <span id="page-10-0"></span>Script to Sign Helm Charts and Docker Images

```
signArtifacts.sh
#!/bin/bash
#source optional env file
set -a
. ~/cosign/env
set -e +a
#************ SAMPLE ENV FILE ************
#BUILD="22.0.1-4040670"
#SRE_BUILD="23.2.0-3610795"
#OCI_REPO="xxx.azurecr.io"
#OCI_REPO_USERNAME=xxx
#OCI_REPO_PASSWORD="xxx"
#COSIGN_PRIVATE_KEY="-----BEGIN ENCRYPTED SIGSTORE PRIVATE KEY-----
#...
#-----END ENCRYPTED SIGSTORE PRIVATE KEY-----"
#COSIGN_PUBLIC_KEY="-----BEGIN PUBLIC KEY-----
#...
#-----END PUBLIC KEY-----"
export COSIGN_PASSWORD=""
signArtifact () {
```

```
 cosign sign --yes --key env://COSIGN_PRIVATE_KEY \
     --registry-username="${OCI_REPO_USERNAME}" \
    --registry-password="${OCI_REPO_PASSWORD}" \
     ${OCI_REPO}/$1
}
verifyArtifact(){
  cosign verify --key env://COSIGN_PUBLIC_KEY \
   --registry-username="${OCI_REPO_USERNAME}" \
    --registry-password="${OCI_REPO_PASSWORD}" \
     ${OCI_REPO}/$1 >/dev/null
}
source images.src
source charts.src
images=(${images[@]})
charts=(${charts[@]})
requiredBins=(
   "cosign"
\lambdafor bin in "${requiredBins[@]}"; do
  if ! command -v ${bin} &> /dev/null
  then
     echo "Required command ${bin} could not be found, please install and re-run"
    exit
  fi
done
echo
echo "=================="
echo "SIGNING CHARTS"
echo "=================="
for chart in "${charts[@]}"; do
  chartName=`echo ${chart}|sed 's/:.*//'`
  chartVersion=`echo ${chart}|sed -e 's/.*://'`
  echo "ChartName: ${chartName}"
  echo "ChartVersion: ${chartVersion}"
  echo "------------------"
  signArtifact charts/${chartName}:${chartVersion}
  verifyArtifact charts/${chartName}:${chartVersion}
  echo "------------------"
done
echo
echo "=================="
echo "SIGNING IMAGES"
echo "=================="
for image in "${images[@]}"; do
  imageNameAndVersion=`echo $image |sed 's:[^/]*/\(.*\):\1:'`
   imageName=`echo ${imageNameAndVersion}|sed -e 's/:.*//'`
  imageVersion=`echo ${imageNameAndVersion}|sed -e 's/.*://'`
  echo "Image Name: ${imageName}"
  echo "Image Version: ${imageVersion}"
  echo "------------------"
  signArtifact ${imageName}:${imageVersion}
  verifyArtifact ${imageName}:${imageVersion}
  echo "------------------"
done
echo ""
echo "DONE!"
```
#### **images.src**

```
images=(
   pkg/fluent-bit:$BUILD"
\lambda
```
#### **charts.src**

```
charts=(
   "mychart:$BUILD"
   "ckaf/kafka/rocky8:8.4.2-7.3.1-7486" 
\lambda
```
## <span id="page-12-0"></span>Helpful Scripts

### Install latest helm

```
https://raw.githubusercontent.com/helm/helm/main/scripts/get-helm-3 | bash
```
### Login to Helm Registry

helm registry login ncydacrinprogress.azurecr.io --username ncydacrinprogress --password xxx

### Push Chart

helm push ssh-server-0.1.0.tgz oci://ncydacrinprogress.azurecr.io/charts

### List artifacts in Azure Container Registry

az acr login --name ncydacrinprogress.azurecr.io -u ncydacrinprogress -p xxxx az acr repository list --name ncydacrinprogress.azurecr.io -u ncydacrinprogress -p xxxx -o tsv

#### **Output**

acm/agent acm/block-provider acm/frontend acm/maria-db acm/mockserver acm/server atlassian/jira-software azuremonitor/containerinsights/ciprod bats/bats bitnami/nginx ...

## **Using ORAS**

<https://oras.land>

### **Install**

brew install oras

### Login

```
oras login ${OCI_REPO} --username ${OCI_REPO_USERNAME} --password ${OCI_REPO_PASSWORD}
```
### List Artifacts

oras repo ls \${OCI\_REPO}/

### Get Latest Tag

oras repo tags \${OCI\_REPO}/\${artifact} | tail -n 1

## <span id="page-13-0"></span>References

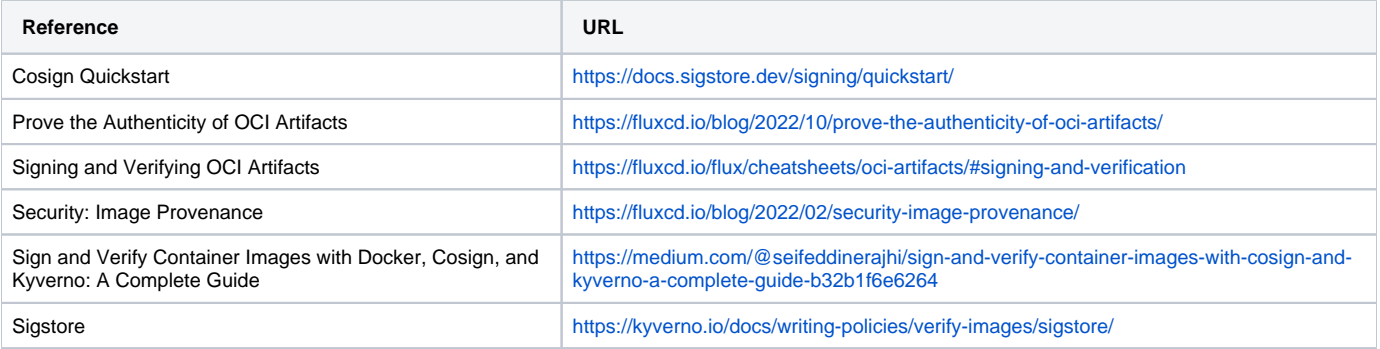